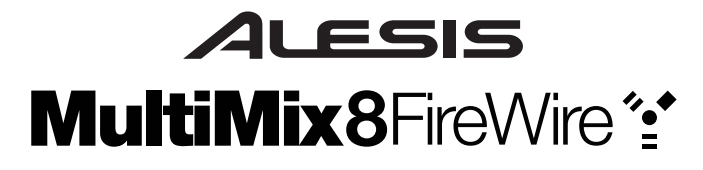

# **Quick Start Owner's Manual** *(ENGLISH)*

*BOX CONTENTS*

- **MIXING CONSOLE**  •
- •**POWER SUPPLY**
- •**FIREWIRE CABLE**
- •**SOFTWARE CD**

# **Manual de inicio rápido para el usuario**  *(ESPAÑOL)*

*CONTENIDOS DE LA CAJA*

- •**MIXING CONSOLE**
- •**FUENTE DE ALIMENTACIÓN**
- •**CABLE FIREWIRE**
- •**CD DE SOFTWARE**

# **Bedienungsanleitung**  *(DEUTSCH)*

#### *INHALT DER VERPACKUNG*

- **MISCHPULT**  •
- •**NETZANSCHLUSS**
- •**FIREWIRE KABEL**
- •**SOFTWARE CD**

# **Manuel d'utilisation du propriétaire**  *(FRANÇAIS)*

#### *CONTENUE DE LA BOÎTE*

- • **CONSOLE DE MIXAGE** 
	- •**CÂBLE D'ALIMENTATION**
	- •**CÂBLE FIREWIRE**
	- •**CÉDÉROM LOGICIEL**

# **Manuale rapido di utilizzazione**  *(ITALIANO)*

*CONTENUTO DELLA CONFEZIONE*

- • **CONSOLE DI MISSAGGIO** 
	- •**ALIMENTAZIONE**
	- •**CAVO FIREWIRE**
	- •**CD CONTENENTE IL SOFTWARE**

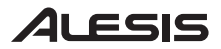

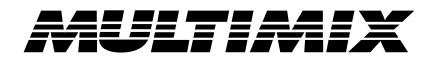

This page intentionally left blank.

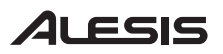

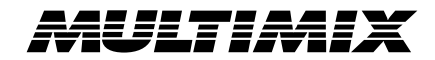

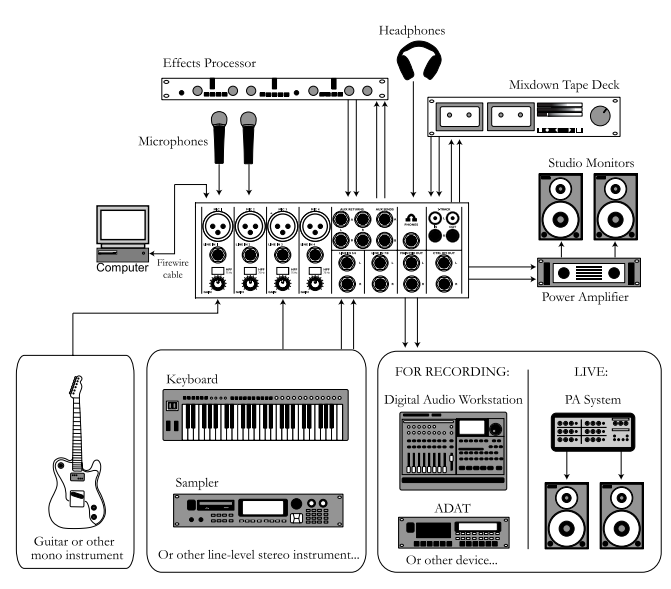

# **MULTIMIX FIREWIRE QUICK START OWNERS MANUAL** *(ENGLISH)*

- 1.Make sure all items listed on the front of this guide are included in the box.
- **2.READ SAFETY INSTRUCTION BOOKLET BEFORE USING THE PRODUCT.**
- 3.Study this setup diagram.
- 4.Place the MultiMix in an appropriate position for operation.
- 5.Make sure all devices are turned off and all volumes are at "zero."
- 6.Connect all input sources as indicated in the diagram.
- 7.Connect the outputs to the power amplifier(s), tape decks, and/or audio sources.
- 8.Connect the Firewire cable to a computer.
- 9.Plug your MultiMix and other devices into AC power.
- 10. Switch everything on in the following order:
	- •Audio input sources
	- •External effects, recording devises or equalizers
	- •The MultiMix FireWire
	- •Amplifiers
	- •Computer
- 11. When turning off, always reverse this operation by:
	- •Turning off computers
	- •Turning of amplifiers
	- •Turning off the MultiMix FireWire
	- •External effects, recording devises or equalizers
	- •Last, any input devices
- 12. Go to http://www.alesis.com/ for product registration.

# <u> ALESIS</u>

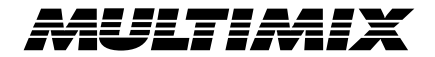

## **CHANNEL FEATURES**

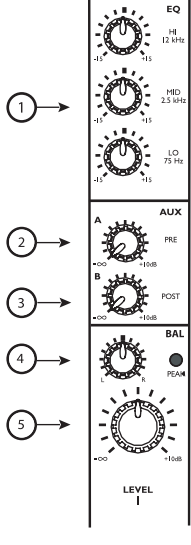

**Channel Strip** 

- 1. **EQ:** Boosts or cuts the respective frequencies for each channel. When recording via Firewire, the EQ settings ARE recorded.
- 2. **AUX A:** Routes channel signal to an external device like an effects processor.
- 3. **AUX B:** Controls level routed to internal effects processor or – if a device is patched into the Aux B returns – routes channel signal to an external device like an effects processor.

When recording via Firewire, the AUX A and B signals are NOT recorded on the individual channels. They ARE recorded via the MAIN MIX channels.

4. **PAN/BALANCE:** Assigns the channel signal to any spot in the mono or stereo spectrum.

When recording via Firewire, the MONO channels' pan position is ignored when recording the individual channel but is captured when recording the MAIN MIX channels. The STEREO channels' balance is captured by both the individual channel and the MAIN MIX channels.

5. **CHANNEL FADER:** Controls the MAIN OUT (analog) and Firewire (digital) signal level of the MIC or LINE inputs.

## **MASTER FEATURES**

**Note: It is recommended that the MULTIMIX FIREWIRE be turned off before connecting and disconnecting any sources to the inputs of the unit. However, do not turn off the MultiMix FireWire once you have established a connection to the computer.** 

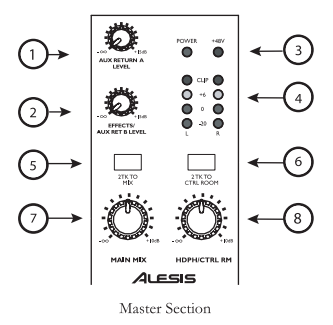

- 1. **AUX RETURN A:** Controls the signal level that returns from AUX A.
- 2. **EFFECTS/AUX RET B:** Controls the signal level of the internal effects or the level returning from AUX B if in use.
- 3. **+48V LED:** Indicates that the PHANTOM POWER is enabled for the MIC inputs.
- 4. **LED METERS:** Monitors the audio signal level.
- 5. **2TK TO MIX:** Routes the 2TK input as well as the stereo return from the computer to the MAIN faders.
- 6. **2TK TO CTRL:** Routes the 2TK input as well as the stereo return from the computer to the HDPH /CTRL RM output.
- 7. **MAIN MIX:** Controls the level of the MAIN OUTPUTS.
- 8. **HDPH/CTRL RM:** Controls the level that is sent to the PHONES or CTRL RM outputs.

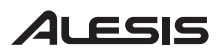

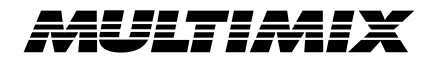

## **RECORDING VIA FIREWIRE**

#### **1. INSTALL THE SOFTWARE ON YOUR COMPUTER**

### **Important: Follow these steps BEFORE you plug in your MultiMix FireWire mixer for the first time!**

If your computer has access to the Internet, point your browser to the Support > Downloads section of http://www.alesis.com. It's possible that updated drivers have been posted there since the time the software CD included with your MultiMix was printed.

Using either drivers from the website or the software CD, connect your MultiMix FireWire to your computer and turn the MultiMix FireWire on.

#### **Windows**

Under Windows XP, the "Found New Hardware" wizard will run. You will be prompted to install a series of drivers.

If you downloaded the drivers from the Internet, choose to install the drivers from a specific location when prompted, and point to the folder that contains the drivers.

If you are using the drivers from the CD, choose to install the drivers automatically when prompted.

For each of the several installations that occur, click "Continue Anyway" if Windows warns you that the drivers have not passed Microsoft Logo Certification.

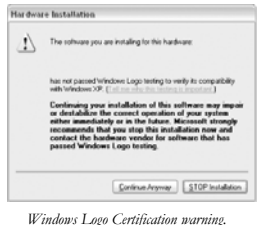

*Ignore this warning by clicking "Continue Anyway."* 

Continue installing the various sets of drivers until the you receive a message that "Your new hardware is installed and ready to use."

Do not cancel any of the installations, as they are all required for proper operation.

#### **Macintosh**

 Mac driver installation is more straightforward, as only CoreAudio drivers are installed. Simply doubleclick the installer program to install the drivers.

Mac OS 10.3 or higher is required by the MultiMix drivers.

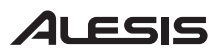

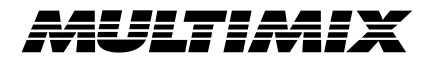

### **2. CONNECT THE MULTIMIX FIREWIRE TO THE COMPUTER**

- •Connect your microphones and line-level sources to the MultiMix FireWire
- • Connect your output devices - headphones or speakers, or both - to the MultiMix FireWire. Turn their volume down to zero
- •Turn on the MultiMix FireWire
- •Connect the Firewire cable to both the MultiMix FireWire and your computer
- •Turn your computer on

**NOTE:** If your computer "hangs" when following this procedure, turn off both the mixer and the computer. Try turning on the computer first. Turn on the MultiMix FireWire only after your computer has completely booted up.

### **3. START YOUR COMPUTER'S AUDIO RECORDING APPLICATION**

- •Within the recording application, select the MultiMix FireWire as the recording and playback device
- •Adjust the MultiMix FireWire's sample rate (44.1kHz or 48kHz) and buffer sizes as appropriate
- • Assign one or more MultiMix FireWire inputs and begin recording
	- • Raise or lower the trim knobs and volume sliders on the MultiMix FireWire to achieve a strong signal which does not distort (clip)
	- •Use the equalizer to sculpt the sound
	- • To record the signal along with the built-in effects or AUX bus effects, record the master fader signal. Individual channel signals include EQ but do not include effects
	- On the MultiMix FireWire, assign the "2-TK" output from the computer to the monitor mix
- •Raise the monitoring level (headphones or monitor speakers) on the MultiMix FireWire to listen back

See the Reference Manual for additional details.

•

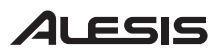

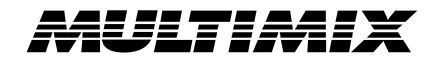

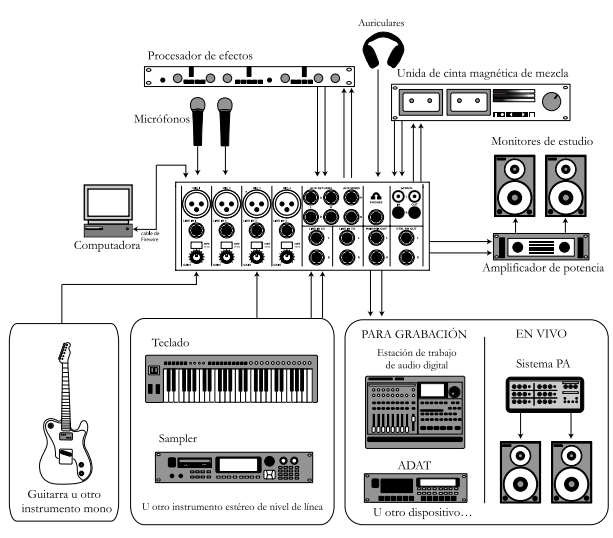

# **MANUAL DE INICIO RÁPIDO PARA EL MULTIMIX** *(ESPAÑOL)*

- 1.Asegúrese de que todos los artículos incluidos al inicio de este manual están incluidos en la caja.
- **2. LEA EL FOLLETO DE INSTRUCCIONES DE SEGURIDAD ANTES DE UTILIZAR EL PRODUCTO.**
- 3.Estudie este diagrama de instalación.
- 4.Coloque el MultiMix FireWire en una posición adecuada para su funcionamiento.
- 5. Asegúrese de que todos los dispositivos estén apagados y de que todos los volúmenes estén a «cero».
- 6.Conecte todas las fuentes de entrada como se indica en el diagrama.
- 7. Conecte las salidas a los amplificadores de alimentación, unidades de cinta magnética, y/o fuentes de audio.
- 8.Conecte el cable Firewire a una computadora.
- 9.Enchufe su MultiMix y otros dispositivos a la potencia de corriente alterna.
- 10. Prenda todo en el siguiente orden:
	- •Fuentes de entrada de audio
	- •Efectos externos, dispositivos de grabación o ecualizadores
	- •El MultiMix FireWire
	- •Por último, cualquier amplificador
	- •Computadora
- 11. Al apagar, realice siempre esta operación al contrario:
	- •Apagar las computadoras
	- •Apague los amplificadores
	- •El MultiMix FireWire
	- •Efectos externos, dispositivos de grabación o ecualizadores
	- •Finalmente, cualquier dispositivo de entrada
- 12.Visite http://www.alesis.com/ para registrar el producto.

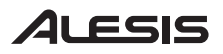

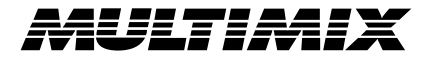

# **CARACTERÍSTICAS DE CANAL**

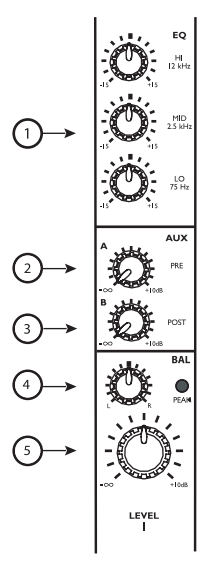

**BANDA DEL CANAL** 

- 1. **EQ:** Aumenta o corta las frecuencias respectivas para cada canal. Cuando grabe mediante Firewire, se GRABAN los parámetros de ecualización.
- 2. **AUX A:** Dirige la señal del canal a un dispositivo externo como, por ejemplo, un procesador de efectos.
- 3. **AUX B:** Controla el nivel dirigido al procesador de efectos internos o dirige la señal del canal hacia un dispositivo externo como un procesador de efectos.

 Cuando se graba mediante Firewire, las señales AUX A y B NO SE GRABAN en los canales individuales. Se GRABAN a través de los canales de mezcla principal MAIN MIX.

4. **PAN/BALANCE:** Asigna la señal de canal a cualquier lugar en el espectro de mono o estéreo.

 Cuando se graba mediante Firewire, se ignora la posición de pan al gravar el canal individual pero se captura al grabar los canales MAIN MIX. El balance de los canales ESTÉREO es capturado tanto por el canal individual como por los canales MAIN MIX.

5. **CHANNEL FADER:** Controla el nivel de señal MAIN OUT (analógica) y Firewire (digital) de las entradas de micrófono (MIC) y línea (LINE).

# **CARACTERÍSTICAS PRINCIPALES**

**Nota: Es recomendable que se apague el MULTIMIX antes de conectar y desconectar cualquier fuente a las entradas de la unidad. No obstante, no apague el MultiMix FireWire una vez que haya establecido una conexión a la computadora.** 

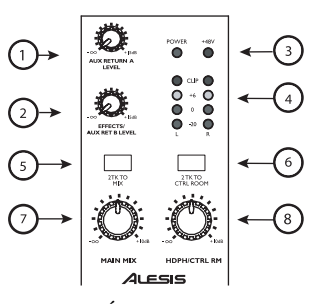

**SECCIÓN DEL MASTER** 

- 1. **AUX RETURN A (Retorno de aux A.):** Controla el nivel de señal que vuelve de las entradas auxiliares.
- 2. **EFFECTS/AUX RETURN B (Effectos/Retorno de aux.):** Controla el nivel de señal que vuelve de las entradas auxiliares o controla el nivel dirigido al procesador de efectos internos.
- 3. **+48V LED:** Indica que la potencia fantasma [PHANTOM POWER] está activada para las entradas de MIC (micrófono).
- 4. **LED METERS (medidores LED):** Monitorea el nivel de señal de audio.
- 5. **2TK TO MIX (2 pistas a mezcla):** Dirige la entrada 2TK así como el retorno estéreo de la computadora a los faders principales (MAIN).
- 6. **2TK TO CTRL (2 pistas a control):** Dirige la entrada 2TK así como el retorno estéreo de la computadora a la salida HDPH / CRTL RM (auriculares / sala de control).
- 7. **MAIN MIX (mezcla principal):** Controla el nivel de las salidas principales MAIN OUTPUTS.
- 8. **HDPH/CTRL RM:** Controla el nivel enviado a las salidas de PHONES o CTRL RM.

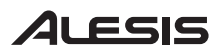

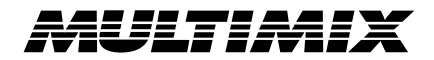

## **GRABACIÓN MEDIANTE FIREWIRE**

#### **1. INSTALE EL SOFTWARE EN LA COMPUTADORA**

**Importante: Siga estos pasos ANTES de conectar su MultiMix FireWire por primera vez.** 

Si su computador tiene acceso a internet, vaya a nuestra página http://wwwalesis.com y dirija su browser a la sección Support > Downloads. Es possible que algunos drivers ya hayan sido actualizados desde el momento en que el CD software de su MultiMix fue programado.

Utilizando, ya sea el driver de la página web o el de su CD software, conecte su MultiMix Fire Wire a su computador y enciéndalo.

#### **Windows**

En Windows XP, el "Found New Hardware" wizard funcionará. Se le indicará instalar una serie de drivers.

Si usted baja los drivers por internet, instálelos desde el sitio específico indicado escogiendo el archivo que los contiene.

Si usted esta utilizando los drivers del CD, instálelos automáticamente cuando se le indique.

Para cada instalación haga click en "Continue Anyway" aun si Windows le advierte que los drivers no han pasado la certificación de Microsoft.

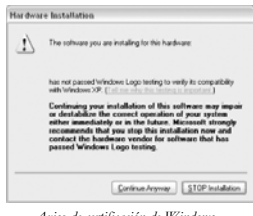

*Aviso de certificación de Windows. Ignore el aviso señalando "Continue Anyway."* 

Continúe instalando los diferentes juegos de drivers hasta que reciba un mensaje diciendo " Your new hardware is installed and ready to use."

No cancele ninguna de las instalaciones ya que se necesitan para una adecuada operación.

#### **Macintosh**

La instalación para drivers Mac es más sencilla ya que sólo se requieren los CoreAudio drivers.

Simplemente haga doble click en el instalador de programas para instalarlos.

Se requiere por lo menos Mac OS 10.3 para la instalación de los Drivers MultiMix.

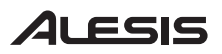

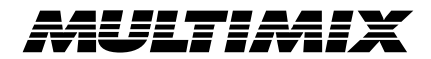

## **2. CONECTE MULTIMIX FIREWIRE A LA COMPUTADORA**

- •Conecte los micrófonos y fuentes de nivel de línea al MultiMix FireWire
- • Conecte los dispositivos de salida —auriculares, altavoces o ambos— al MultiMix FireWire. Ajuste el volumen de los mismos a cero
- •Encienda el MultiMix FireWire
- •Conecte el cable Firewire tanto al MultiMix FireWire como a la computadora
- •Encienda la computadora

**NOTA:** Si la computadora "se cuelga" cuando sigue este procedimiento, apague el mezclador y la computadora. Pruebe encender la computadora primero. Encienda el MultiMix FireWire sólo después de que haya arrancado completamente la computadora.

### **3. ARRANQUE LA APLICACIÓN DE GRABACIÓN DE AUDIO DE LA COMPUTADORA**

- • Dentro de la aplicación de grabación, seleccione MultiMix FireWire como dispositivo de grabación y reproducción
- • Ajuste la frecuencia de muestreo del MultiMix FireWire (44.1 kHz o 48 kHz) y los tamaños de buffer apropiados
- • Asigne una o más entradas de MultiMix FireWire y comience a grabar
	- • Suba o baje las perillas de recorte y los cursores de volumen del MultiMix FireWire para lograr una señal fuerte que no se distorsione (recorte)
	- •Use el ecualizador para esculpir el sonido
	- • Para registrar la señal junto con los efectos incorporados o los efectos del bus AUX, grabe la señal del fader maestro. Las señales de canales individuales incluyen la ecualización pero no los efectos
- En el MultiMix FireWire, asigne la salida "2-TK" de la computadora a la mezcla del monitor
- • Eleve el nivel de monitoreo (auriculares o altavoces monitores) del MultiMix FireWire para escuchar el sonido

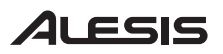

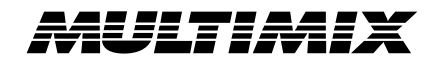

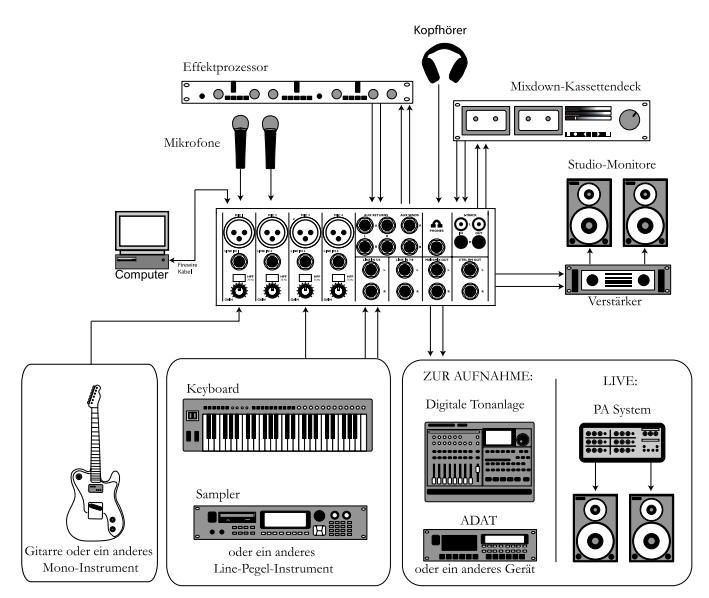

# **MULTIMIX KURZBEDIENUNGSANLEITUNG** *(DEUTSCH)*

- 1. Überprüfen Sie, daß alle auf der Vorderseite dieser Anleitung aufgeführten Teile in der Verpackung enthalten sind.
- **2. LESEN SIE DIE SICHERHEITSHINWEISE BEVOR SIE DAS PRODUKT BENUTZEN.**
- 3.Sehen Sie sich dieses Aufbauschema genau an.
- 4.Stellen Sie den MultiMix FireWire an eine für den Betrieb geeignete Stelle.
- 5.Stellen Sie sicher, daß alle Geräte ausgeschaltet sind und alle Lautstärkenregler auf "0" stehen.
- 6.Schließen Sie alle Signalquellen wie im Aufbauschema gezeigt an.
- 7.Schließen Sie die Ausgänge an die Verstärker, Kassettendecks und/oder Tonquellen an.
- 8.Schließen Sie das Firewire Kabel an den Computer an.
- 9.Schließen Sie Ihren MultiMix und die anderen Geräte an eine Wechselstromquelle an.
- 10. Schalten Sie alles in der folgenden Reihenfolge an:
	- •Signalquellen
	- •externe Effekte, Aufnahmegeräte oder Klangregler
	- •den MultiMix FireWire
	- •zuletzt, vorhandene Verstärker
	- •Computer
- 11. Beim Ausschalten drehen Sie diese Reihenfolge um, indem Sie:
	- •Schalten Sie den Computer aus
	- •die Verstärker
	- •den MultiMix FireWire
	- •externe Effekte, Aufnahmegeräte oder Klangregler
	- •zuletzt vorhandene Signalquellen ausschalten
- 12.Besuchen Sie die Webseite http://www.alesis.com/ um das Produkt zu registrieren.

# <u> ALESIS</u>

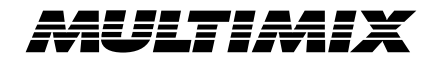

## **BEDIENELEMENTE KANAL**

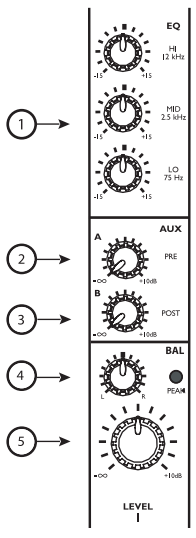

#### **KANALLAUF**

- 1. **EQ:** Verstärkt oder verringert die entsprechenden Frequenzen für jeden Kanal. Bei der Aufnahme über Firewire werden die EQ Einstellungen AUCH aufgenommen.
- 2. **AUX A:** Steuert den Pegel, welcher leitet das Signal des Kanals an ein externes Gerät wie z. B. einen Effektprozessor.
- 3. **AUX B:** Steuert den Pegel, welcher an den internen Effektprozessor gesandt wird oder leitet das Signal des Kanals an ein externes Gerät wie z. B. einen Effektprozessor.

 Bei der Aufnahme über Firewire werden die AUX A und B Signale der einzelnen Kanäle NICHT mit aufgenommen. Diese werden jedoch über die MAIN MIX Kanäle aufgezeichnet.

4. **PAN/BALANCE:** Ordnet das Signal des Kanals einem beliebigen Punkt im Mono- oder Stereospektrum zu.

 Bei der Aufnahme über Firewire, werden die Positionen des Panoramareglers der MONO-Kanäle ignoriert, wenn einzelne Kanäle aufgezeichnet werden, aber aufgenommen, wenn die MAIN MIX Kanäle aufgenommen werden. Die Balance-Einstellungen der STEREO Kanäle werden sowohl über die Einzelkanäle als auch über die MAIN MIX Kanäle aufgezeichnet.

5. **KANAL FADER:** Steuert die Signalpegel der MAIN OUT (Analog) und Firewire (Digital) der MIC oder LINE Eingänge.

## **BEDIENELEMENTE MASTER**

**Hinweis: Es wird empfohlen, den MULTIMIX vor dem Ein- oder Ausstecken jeglicher Quellen an den Eingängen des Geräts, auszuschalten. Schalten Sie auf keinen Fall nicht den MultiMix FireWire aus, nachdem Sie eine Verbindung zum Computer hergestellt haben.** 

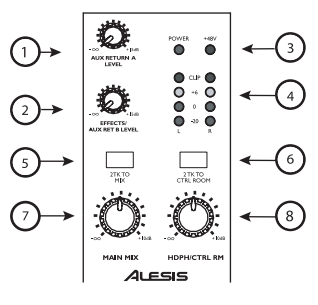

#### **MASTERBEREICH**

- 1. **AUX RETURN A:** Steuert den Signalpegel, welcher von den AUX A- Eingängen zurückkommt.
- <sup>2</sup>**EFFECTS/AUX RET B:** Steuert den Signalpegel, welcher von den AUX B- Eingängen zurückkommt oder von die internen Effektprozessor.
- 3. **+48V LED:** Zeigt an, daß PHANTOMSPEISUNG für die MIC-Eingänge eingeschaltet ist.
- 4. **LED METERS:** Überwachen den Tonsignalpegel.
- 5. **2TK TO MIX:** Führt den 2TK Eingang und das Stereosignal vom Computer zu den MAIN Fadern.
- 6. **2TK TO CTRL:** Routet den 2TK Eingang und das Stereosignal vom Computer zum HDPH /CTRL RM Ausgang.
- 7. **MAIN MIX:** Steuert den Pegel der MAIN-AUSGÄNGE.
- 8. **HDPH/CTRL RM:** Steuert den Pegel, welcher zu den Ausgängen PHONES oder CTRL RM gesandt wird.

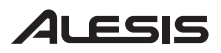

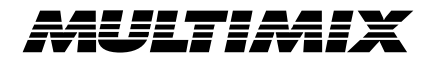

## **AUFNAHMEN MIT FIREWIRE**

#### **1. SOFTWAREINSTALLATION**

## **Wichtig:**

## **Führen Sie die nachfolgenden Schritte durch, BEVOR Sie Ihren MultiMix FireWire Mixer das erste Mal an Ihren Computer anschließen.**

Wenn Sie bei Ihrem Computer einen Internetzugang besitzen, gehen Sie in die Support > Downloads Sektion von http//www.alesis.de oder http://www.alesis.com. Möglicherweise finden Sie dort aktualisierte Treiber, die nach der Herstellung der beiliegenden Software CD entwickelt wurden.

Verwenden Sie also entweder die Treiber von der Webseite oder der Software CD, verbinden Sie Ihren MultiMix FireWire mit Ihrem Computer und schalten Sie den MultiMix FireWire an.

#### **Windows**

Unter Windows XP startet der "Neue Hardware gefunden" Installationsdialog. Sie werden nun aufgefordert, eine Reihe von Treibern zu installieren.

Wenn Sie die aus dem Internet herunter geladenen Treiber verwenden möchten, wählen Sie den Ordner, in dem sich diese nun befinden aus, wenn Sie dazu aufgefordert werden.

Sollten Sie sich für die Treiber der CD entscheiden, können Sie die Treiber automatisch installieren lassen.

Nachdem Sie sich für eine der beiden Möglichkeiten entschieden haben, klicken "Fortfahren," falls Windows Sie warnt, dass die Treiber die Microsoft Logo Zertifizierung nicht bestanden haben.

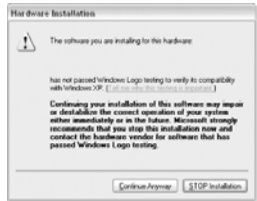

*Windows Logo Zertifizierungswarnung. Ignorieren Sie diesen Hinweis durch Klicken des "Fortfahren" Buttons.* 

Fahren Sie mit der Installation der Treiber fort, bis Sie eine Nachricht "Ihre neue Hardware wurde installiert und kann nun verwendet werden" Meldung erhalten.

Brechen Sie keine der Installationen vorzeitig ab, da alle für ein ordnungsgemäßes Funktionieren des Mixers benötigt werden.

#### **Macintosh**

Die Treiberinstallation unter Mac OS X Installation ist sehr unkompliziert, da lediglich die Core Audio Treiber installiert werden müssen. Klicken Sie zur Installation das Installationsprogramm doppelt an.

Mac OS 10.3 oder aktueller wird für die MultiMix Treiber vorausgesetzt.

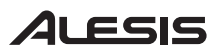

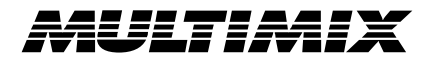

### **2. ANSCHLUSS DES MULTIMIX FIREWIRE AN DEN COMPUTER**

- •Schließen Sie Ihre Mikrofone und Line Pegel Geräte mit dem MultiMix FireWire
- • Schließen Sie Ihren Kopfhörer und Ihre Studiomonitore an den MultiMix FireWire an. Drehen Sie deren Lautstärken auf Null
- •Schalten Sie den MultiMix FireWire ein
- •Verbinden Sie den Multi Mix FireWire mit einem Firewire Kabel mit dem Computer
- •Starten Sie Ihren Computer

**BEACHTEN SIE:** Sollte sich Ihr Computer bei dieser Vorgehensweise aufhängen, schalten Sie Computer und Mixer aus. Fahren Sie nun zuerst den Computer hoch. Nehmen Sie den MultiMix FireWire erst in Betrieb, nachdem der Computer vollständig gebootet wurde.

### **3. ÖFFNEN SIE DIE AUDIO RECORDING SOFTWARE**

- •Wählen Sie in der Recording Software den MultiMix FireWire als Aufnahme- und Wiedergabegerät aus
- • Stellen Sie die Sample Rate (44.1kHz oder 48kHz) und wenn nötig die Buffer-Größe des MultiMix FireWire ein
- • Weisen Sie den Kanälen einen oder mehrere MultiMix FireWire Eingänge zu und starten Sie die Aufnahme
	- • Erhöhen oder verringern Sie den Kanalpegel mit Hilfe der Trim Regler und des Kanalfaders am MultiMix FireWire, damit Sie ein gut ausgesteuertes Signal ohne Übersteuerungen bekommen
	- •Verwenden Sie den Equalizer, um die Soundfrequenzen abzustimmen
	- • Damit Sie das Signal zusammen mit den integrierten Effekten oder den AUX Bus Effekten aufnehmen können, müssen Sie das Signal des Master Faders auswählen. Die Signale einzelner Kanalzüge enthalten zwar die EQ-Bearbeitung, jedoch werden die Effekte ignoriert
- •Routen Sie am MultiMix FireWire den "2-TK" Ausgang vom Computer zum Monitormix
- •Erhöhen Sie zum Abhören die Abhörlautstärke (Kopfhörer oder Monitore) am MultiMix FireWire

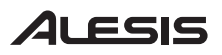

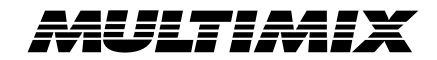

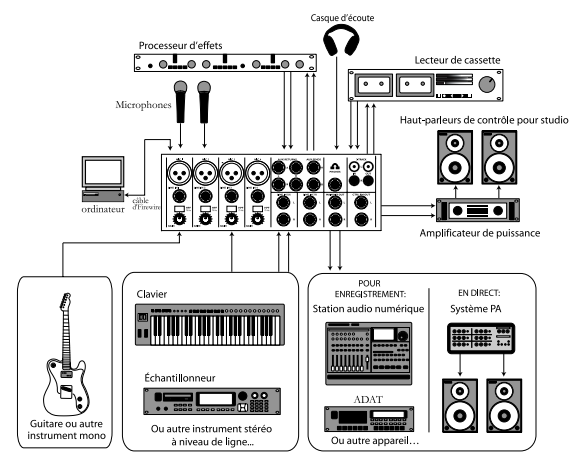

# **GUIDE D'UTILISATION SIMPLIFIÉ POUR LE MULTIMIX** *(FRANÇAIS)*

- 1. Assurez-vous que tous les articles énumérés sur la page couverture de ce guide sont inclus dans la boîte.
- **2. LIRE LE LIVRET DES CONSIGNES DE SÉCURITÉ AVANT D'UTILISER LE PRODUIT.**
- 3.Examinez bien le schéma d'installation.
- 4.Placez le MultiMix FireWire en position de fonctionnement.
- 5.Assurez-vous que tous les appareils sont hors tension et que tous les niveaux sont réglés à « zéro ».
- 6.Connectez toutes les sources tel qu'indiqué sur le schéma.
- 7. Brancher toutes les sorties aux amplificateurs de puissance, aux lecteurs de cassette et/ou aux sources audio.
- 8.Branchez le câble Firewire à un ordinateur.
- 9.Branchez le MultiMix et autres appareils à une prise d'alimentation CA..
- 10. Mettre tous les appareils sous tension dans l'ordre suivant :
	- •Source d'entrée audio
	- •Appareils d'effets externe, d'enregistrement ou égalisateurs
	- •Le MultiMix FireWire
	- •En dernier, tous les amplificateurs
	- •Ordinateur
- 11. Pour mettre hors tension, toujours inverser l'opération :
	- •Mettre les ordinateurs hors tension
	- •Éteindre les amplificateurs
	- •Le MultiMix
	- •Appareils d'effets externe, d'enregistrement ou égalisateurs
	- •En dernier, tous les appareils d'entrée
- 12. Allez à http://www.alesis.com/ pour enregistrer le produit.

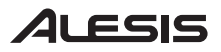

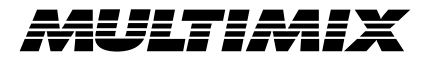

## **CARACTÉRISTIQUES DES CANAUX**

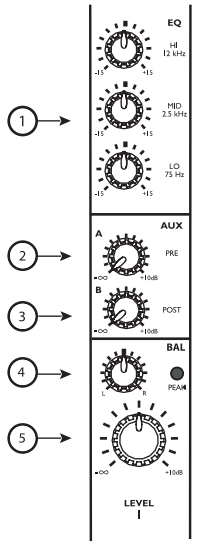

#### **SECTION CANAUX**

- 1. **Égalisation (EQ) :** Augmente ou coupe les fréquences respectives pour chaque canal. Lorsque l'enregistrement se fait via le Firewire, les réglages d'égalisation SONT enregistrés.
- 2. **AUX A :** Permet de régler le niveau acheminé au processeur d'effets externe.
- 3. **AUX B :** Permet de régler le niveau acheminé au processeur d'effets externe ou d'acheminer le signal du canal à un appareil externe tel qu'un processeur d'effets.

 Lorsque l'enregistrement se fait via le Firewire, les signaux AUX A et B ne sont PAS enregistrés sur les canaux individuels. Par contre, ils SONT enregistrés sur les canaux du mix général (MAIN MIX).

4. **PAN/BALANCE :** Permet d'assigner le signal du canal à tout emplacement du spectrum mono ou stéréo.

 Lorsque l'enregistrement se fait via le Firewire, la position panoramique des canaux MONO est ignorée lorsque le canal est enregistré, mais est saisie lorsque les canaux du mix général (MAIN MIX) sont enregistrés. La balance des canaux stéréo est saisie par le canal individuel ainsi que par les canaux du mix général (MAIN MIX).

5. **ATTÉNUATEUR DE CANAL (CHANNEL FADER) :** Permet de régler le niveau du signal de sortie analogue principale (MAIN OUT) et Firewire (numérique) des entrées microphone (MIC) ou de ligne (LINE).

## **CARACTÉRISTIQUES PRINCIPALES**

**Note : Nous vous recommandons de mettre le MULTIMIX hors tension avant d'effectuer le branchement ou le débranchement de toutes sources aux entrées de l'apparei. Cependant, <sup>n</sup>'éteignez pas le MultiMix FireWire une fois la connexion à un ordinateur établit.** 

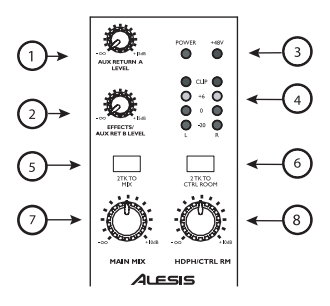

**SECTION PRINCIPALE** 

- 1. **Auxiliaire de retour A (AUX RETURN A) :** Permet de régler le niveau du signal de retour provenant des entrées auxiliaires (Aux A).
- 2. **Auxiliaire de retour B (AUX RETURN B) :** Permet de régler le niveau du signal de retour provenant des entrées auxiliaires (Aux B) ou des processeur d'effets internal.
- 3. **Témoin DEL +48 V :** Indique que la fonction de puissance PHANTOM est activée pour les entrées microphones.
- 4. **VU-MÈTRES :** Permet de surveiller le niveau du signal audio.
- 5. **2TK AU MIX :** Permet d'acheminer l'entrée 2TK ainsi que le signal stéréo de l'ordinateur aux atténuateurs généraux (MAIN).
- 6. **2TK AU CTRL :** Permet d'acheminer l'entrée 2TK ainsi que le signal stéréo de l'ordinateur à la sortie HDPH /CTRL RM.
- 7. **MIX PRINCIPAL (MAIN MIX) :** Permet de régler le niveau des sorties principales (MAIN OUTPUTS).
- <sup>8</sup>**HDPH/CTRL RM :** Permet de régler le niveau acheminé au sorties casque (PHONES) ou CTRL RM.

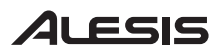

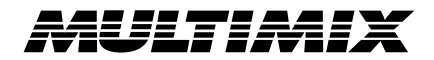

## **L'ENREGISTREMENT VIA FIREWIRE**

#### **1. INSTALLEZ LE LOGICIEL SUR VOTRE ORDINATEUR**

#### **Important:**

#### **Suivre ces instructions AVANT de brancher votre mixeur MultimiX Firewire pour la première fois.**

Si votre ordinateur a accès à internet, connectez votre navigateur (Internet Explorer, Netscape ou autre) sur http://www.alesis.com et allez ensuite sur la section Support > Downloads. Il est possible que des pilotes mis à jour aient été postés à ce endroit depuis le moment où le CD du logiciel inclu avec votre MultiMix a été produit.

Connectez votre Multimix FireWire à votre ordinateur en utilisant les pilotes disponibles sur le site web ou sur le CD du logiciel. Ensuite démarrez le Multimix Firewire.

#### **Windows**

Sous Windows XP, l'Assistant "Nouveau Matériel Détecté" démarrera. Il vous demandera d'installer une série de pilotes.

Si vous avez téléchargé les pilotes sur internet, choisissez d'installer les pilotes depuis le répertoire où vous aurez sauvegardé les pilotes.

Si vous utilisez les pilotes du CD, choisissez d'installer les pilotes automatiquement lorsque le système vous le demandera.

Pour chacune des multiples installations qui se dérouleront, cliquez sur « Continer de toute façon » si Windows vous indique que les pilotes n'ont pas passé le test Microsoft Logo Certification.

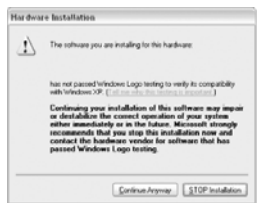

*Avertissement Windows Logo Certification Ignorez cet avertissement en cliquant sur «Continuer de toute façon»* 

Continuez d'installer les différents pilotes jusqu'à ce que vous receiviez un message indiquant que votre matériel est installé et prêt à l'utilisation.

N'annulez aucune partie de l'installation car tous les pilotes sont nécessaires pour le fonctionnement du programme.

#### **Macintosh**

L'installation des pilotes Mac est plus rapide, car seul les pilotes CoreAudio sont installés. Cliquez simplement deux fois sur le programme d'installation pour installer les pilotes.

Mac OS 10.3 (ou plus récent) est nécessaire pour utiliser les pilotes MultiMix. Mac OS 10.3.7 ou supérieure.

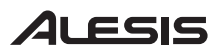

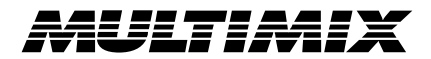

## **2. BRANCHEZ LE MULTIMIX FIREWIRE À L'ORDINATEUR**

- •Branchez vos microphones et sources niveau ligne au MultiMix FireWire
- • Branchez vos dispositifs de sortie : casque d'écoute ou haut parleurs, ou encore les deux, au MultiMix FireWire. Mettez tous les niveaux à zéro
- •Mettez le MultiMix FireWire sous tension
- •Branchez le câble Firewire au MultiMix FireWire et à votre ordinateur
- •Mettez l'ordinateur sous tension

**REMARQUE:** Si votre ordinateur demeure en suspens après avoir suivi la procédure telle qu'indiquée, remettez la console de mixage et l'ordinateur hors tension. Commencez par mettre l'ordinateur sous tension. Ensuite, une fois l'amorçage de votre ordinateur complété, mettez le MultiMix FireWire sous tension.

### **3. DÉMARREZ L'APPLICATION D'ENREGISTREMENT AUDIO DE VOTRE ORDINATEUR**

- • Réglez les paramètres de l'application de sorte que le MultiMix FireWire soit l'appareil d'enregistrement et de lecture
- • Réglez la fréquence d'échantillonnage (44,1 kHz ou 48 kHz) et la taille de la mémoire tampon en conséquence
- • Assignez une ou plusieurs entrées du MultiMix FireWire et commencez l'enregistrement
	- • Vous pouvez augmenter ou diminuer la compensation et le volume à l'aide des réglages et des atténuateurs sur le MultiMix FireWire afin d'obtenir un signal puissant sans écrêtage
	- •Utilisez l'égalisateur pour façonner votre son
	- • Pour enregistrer le signal avec les effets intégrés ou avec les effets AUX bus, enregistrez le signal de l'atténuateur général. Les signaux des canaux individuels sont dotés d'égalisation, mais ne sont pas dotés d'effets
- Sur le MultiMix FireWire, assignez la sortie « 2-TK » de l'ordinateur à la pré écoute du mix général
- • Augmentez les niveaux de la pré écoute (casque d'écoute ou haut parleurs) sur le MultiMix FireWire pour faire la lecture

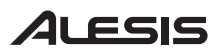

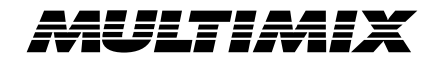

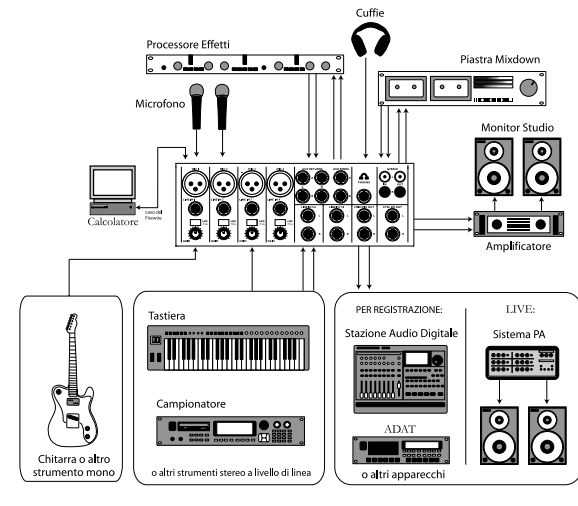

# **MANUALE RAPIDO DI UTILIZZAZIONE MULTIMIX** *(Italiano)*

- 1. Verificate che tutti gli elementi elencati sul frontespizio di questo manuale siano inclusi nella confezione.
- **2. PRIMA DI UTILIZZARE IL PRODOTTO LEGGETE IL LIBRETTO DELLE ISTRUZIONI DI SICUREZZA.**
- 3.Esaminate attentamente lo schema di montaggio.
- 4.Posizionare il MultiMix FireWire in modo adeguato all'operazione.
- 5.Assicurarsi che tutti i dispositivi siano spenti e tutti i volumi siano a "zero".
- 6.Collegare tutte le sorgenti d'ingresso come indicato nello schema.
- 7.Collegare le uscite agli amplificatori, piastre di registrazione e/o a sorgenti audio.
- 8.Collegare il cavo del Firewire ad un computer.
- 9.Collegare il vostro MultiMix e gli altri dispositivi alla corrente c.a.
- 10. Accendere tutto nel seguente ordine:
	- •Sorgenti d'ingresso audio
	- •Dispositivi di effetti esterni, di registrazione o equalizzatori
	- •Il MultiMix FireWire
	- •per ultimi, tutti gli amplificatori
	- •Computer
- 11. Al momento dello spegnimento invertite sempre questa operazione:
	- •Spegnimento dei computer
	- •Spegnendo gli amplificatori
	- •Il MultiMix
	- •I dispositivi di effetti esterni, di registrazione o gli equalizzatori
	- •per ultimi, tutti i dispositivi d'ingresso
- 12.Andare sul sito http://www.alesis.com/ per la registrazione del prodotto.

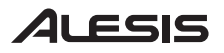

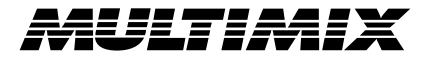

## **CARATTERISTICHE CANALE**

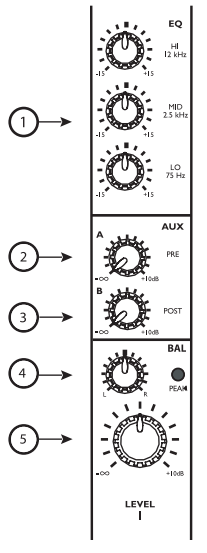

#### **STRISCIA CANALE**

- 1. **EQ:** Aumenta o taglia le rispettive frequenze di ciascun canale. Registrando tramite il Firewire, le impostazioni EQ SONO registrate.
- 2. **AUX A:** Instrada il segnale di canale ad un dispositivo esterno quale un processore di effetti.
- 3. **AUX B:** Controlla il livello inviato al processore di effetti interno o instrada il segnale di canale ad un dispositivo esterno quale un processore di effetti.

 Registrando tramite il Firewire, i segnali AUX A e B NON sono registrati sui singoli canali. Questi SONO registrati tramite i canali MAIN MIX.

4. **PAN/BALANCE:** Assegna il segnale di canale a qualsiasi punto all'interno dello spettro mono o stereo.

Registrando tramite il Firewire, la posizione del pan dei canali MONO viene ignorata al momento di registrare il singolo canale, ma catturata al momento di registrare i canali MAIN MIX. L'equilibrio STEREO dei canali è captato sia dai singoli canali che dai canali MAIN MIX.

5. **CHANNEL FADER:** Controlla il livello di segnale MAIN OUT (analogica) e Firewire (digitale) degli ingressi MIC o LINE.

## **CARATTERISTICHE MASTER**

**Attenzione: si raccomanda di spegnere il MULTIMIX prima di collegare o scollegare qualsiasi sorgente agli ingressi dell'apparecchio. Tuttavia, una volta stabilita una connessione con il computer, non spegnere il MultiMix FireWire** 

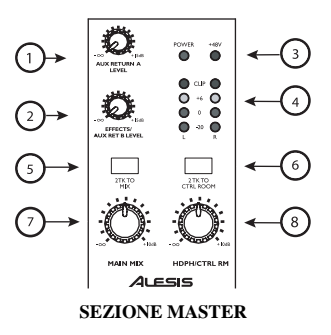

- 1. **AUX RETURN A:** Controlla il livello di segnale che ritorna dagli ingressi AUX A.
- 2. **AUX RETURN B:** Controlla il livello di segnale che ritorna dagli ingressi AUX B o instrada il segnale di canale ad un dispositivo esterno quale un processore di effetti.
- 3. **LED +48V:** Indica che il PHANTOM POWER è abilitato per gli ingressi MIC.
- 4. **MISURATORI A LED:** Monitorizzano il livello di segnale audio.
- 5. **2TK TO MIX:** Convoglia l'ingresso 2TK e il ritorno stereo dal computer ai fader MAIN.
- 6. **2TK TO CTRL:** Convoglia l'ingresso 2TK e il ritorno stereo dal computer all'uscita HDPH /CTRL RM.
- 7. **MAIN MIX:** Controlla il livello delle uscite principali (MAIN OUTPUTS).
- 8. **HDPH/CTRL RM:** Controlla il livello inviato alle uscite PHONES o CTRL RM.

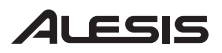

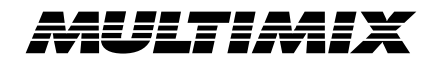

## **REGISTRARE CON IL FIREWIRE**

### **1. INSTALLAZIONE DEL SOFTWARE SUL COMPUTE**

### **Importante: Seguite le seguenti istruzioni prima di accendere il vostro MultiMix FireWire mixer per la prima volta.**

Se il vostro computer ha accesso all'internet, usate il vostro browser per andare alla sezione Support > Downloads contenuta nel sito

http://www.alesis.com. E` possibile che dei drivers piu` recenti di quelli contenuti nell'incluso software CD siano disponibili.

Connettete MultiMix Firewire al computer (usando il driver contenuto nel software CD oppure il driver ottenuto dal sito interet) e accendete il MultiMix FireWire.

#### **Windows**

In Windows XP, il "Found New Hardware" wizard iniziera` il suo corso. Vi verra` chiesto di installare una serie di drivers.

Se avete scaricato i drivers dall'internet, scegliete di installare i drivers automaticamente (automatically) quando vi e` richiesto.

Se per alcune delle installazioni che state effettuando, Windows vi avverte che i drivers non hanno passato la Microsoft Logo Certification, cliccate "Continue Anyway."

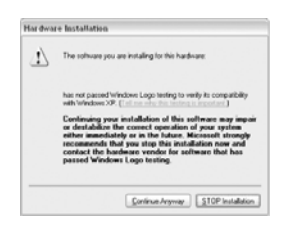

*Windows Logo Certification warning.* 

*Ignorate wuesto avvertimento e cliccate "Continue Anyway."* 

Continuate l'istallazione dei vari set di drivers fino al momento in cui ricevete il messaggio "Your new hardware is installed and ready to use."

Non cancellate nessuna delle istallazioni effettuate. Tutte le istallazioni sono necessarie per il corretto funzionamento.

#### **Macintosh**

l'istallazione dei driver per il Mac e` piu semplice e diretta, dal momento in cui solamente i CoreAudio drivers verranno istallati.

Semplicemente, fate un doppio click sull' installer program per istallare i drivers.

I drivers di MultiMix richiedono Mac OS 10.3 (o piu' recente).

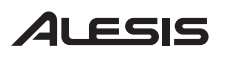

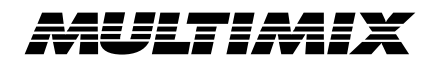

## **2. COLLEGAMENTO DEL MULTIMIX FIREWIRE AL COMPUTER**

- •Collegare i microfoni e le sorgenti a livello di linea al MultiMix FireWire
- • Collegare i dispositivi di uscita - cuffie o altoparlanti o entrambi - al MultiMix FireWire. Turn their volume down to zero
- •Accendere il MultiMix FireWire
- •Collegare il cavo del Firewire al MultiMix FireWire e al computer
- •Accendere il computer

•

**NOTA:** se il computer si "imballa" seguendo questa procedura, spegnere sia il mixer che il computer. Provare innanzitutto ad accendere il computer. Accendere il MultiMix FireWire solo dopo che il computer abbia terminato l'operazione di avviamento.

### **3. AVVIAMENTO DEL PROGRAMMA DI REGISTRAZIONE AUDIO DEL VOSTRO COMPUTER**

- • All'interno del programma di registrazione, selezionare il MultiMix FireWire come dispositivo di registrazione e di riproduzione
- • Regolare la frequenza di campionatura del MultiMix FireWire (44.1kHz o 48kHz) e le dimensioni del buffer sizes come necessario
- • Assegnare uno o più degli ingressi del MultiMix FireWire e iniziare a registrare
	- Alzare o abbassare le manopole di taglio e i cursori del volume sul MultiMix FireWire per ottenere un segnale forte che non subisca distorsione (clip)
	- •Servirsi dell'equalizzatore per modellare il suono
	- • Per registrare il segnale contemporaneamente agli effetti incorporati o agli effetti del bus AUX, registrare il segnale del master fader. I segnali dei singoli canali includono l'EQ, ma non gli effetti
- •Sul MultiMix FireWire, assegnare l'uscita "2-TK" proveniente dal computer al mix del monitor
- •Alzare i livelli di monitoraggio (cuffie o altoparlanti di monitoraggio) sul MultiMix FireWire per riascoltare

**7-51-0198-A**